Spss \ department of statistics &information 2023-2024

**SPSS::** is a Windows based program that can be used to perform data entry and analysis and to create tables and graphs. SPSS is capable of handling large amounts of data and can perform all of the analyses covered in the text and much more. SPSS is commonly used in the Social Sciences and in the business world, so familiarity with this program should serve you well in the future. SPSS is updated often.

زوربهى زانســـتهكان وهك پزيشـــكى و ئابوورى و زانســـته پەرومردمييەكان و كۆمەلايەتيەكان ھەلدەســـتن بە بەكارهينانى

شككردنموه ئامارييهگان(التحليلات الاحصائيه) بۆ داتاكانيان به مەبەستى دۆزينەوەى پێوەرەكانى رووەو چەق ( ناوەندە ژمێرە و ناوەراست ..... ) وه پێومرمکاني پهرش و بلاوي و دۆزينەومي پەيومندي نێوان گۆراومکان .... هتد هەلســتان به دۆزينەومي ئەم پێومرانەي بە ريگاي دمســتي ئاســـان نيه به تايبهت ئهگهر هاتوو داتاي گهورممان همبوو . لهگهل پێشـــومچـــووني تهکنهلوجيا و ئاميري کومثيوتةر زور بةرنامة داهينر ا يةكيك لةوانة بريتي ية لة بةرنامةي (SPSS ) باكيجي ناماري بؤ زانستة كؤمةلايةتيةكان.

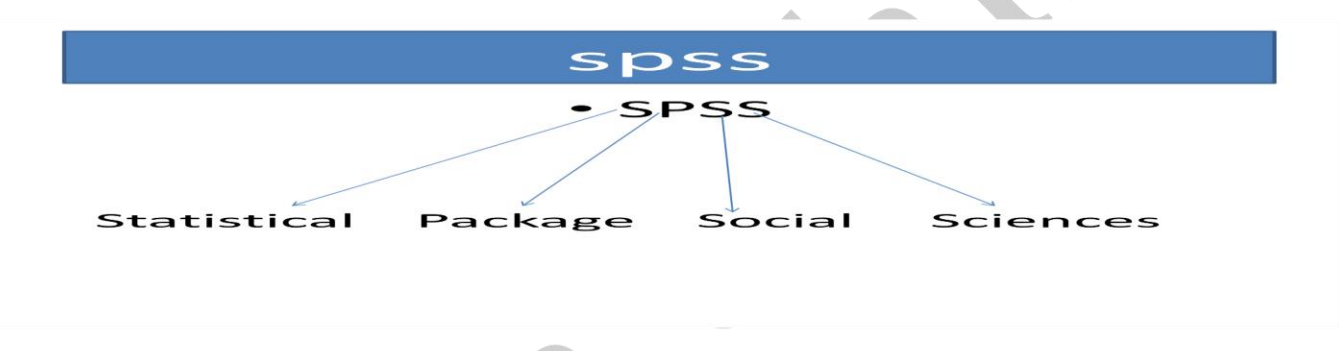

 $\star$  دوو شاشهى سهر مكيمان ههيه له يهرنامهى (  $\mathrm{SPSS}$ ) كه پريتي په له مانهى خوارموه $\star$ 

- There are two different windows in SPSS
- 1st Data Editor Window shows data in two forms Data view - Variable view
- $2<sup>nd</sup>$  Output viewer Window shows results of data analysis

\*\* شاشەي يەكەم Data view vs. Variable view : ئەو شاشەيە كە داتا ئامارييەكان لە خۆ دەگريت بە مەبەستى تحليل كردنر ليرمدا گۆراومكان(VARIABLE) و داتاكان( DATA) داخل دمكەين ھەريەكەو لە شويّنى خۆى.

- Data view
	- Rows are cases
	- Columns are variables
- Variable view
	- Rows define the variables
		- Name, Type, Width, Decimals, Label, Missing, etc.
			- Scale age, weight, income
			- Nominal categories that cannot be ranked (ID number)
			- Ordinal categories that can be ranked (level of satisfaction)

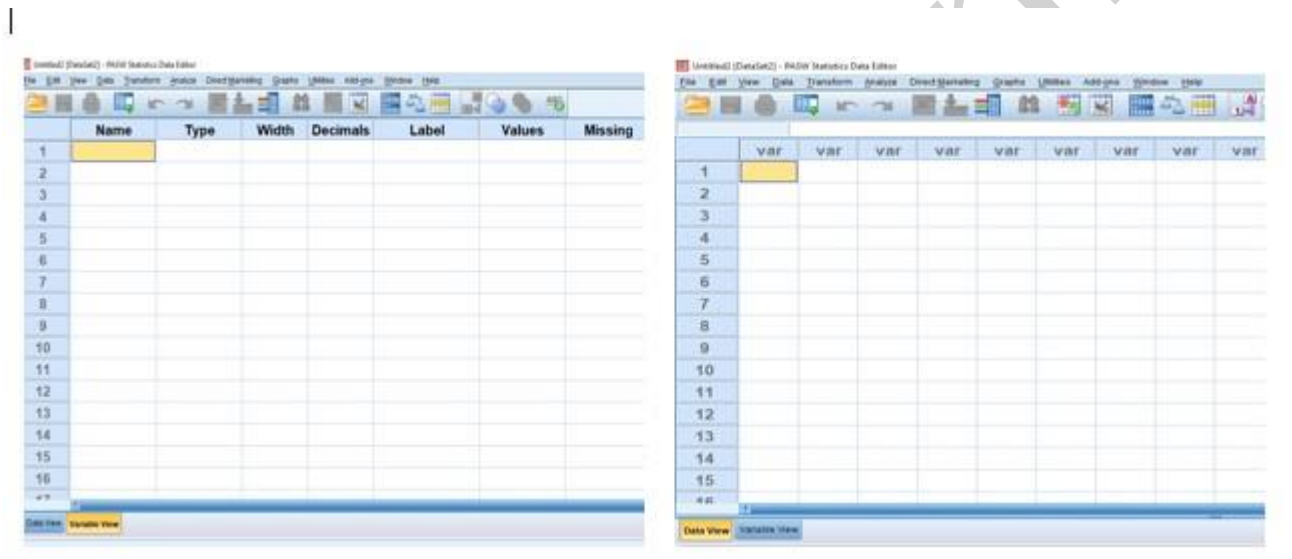

\*\* بِوْ داخل كردني داتا (DATA) ئەم شاشايە دەكەينەوە

 $\overline{\phantom{a}}$ 

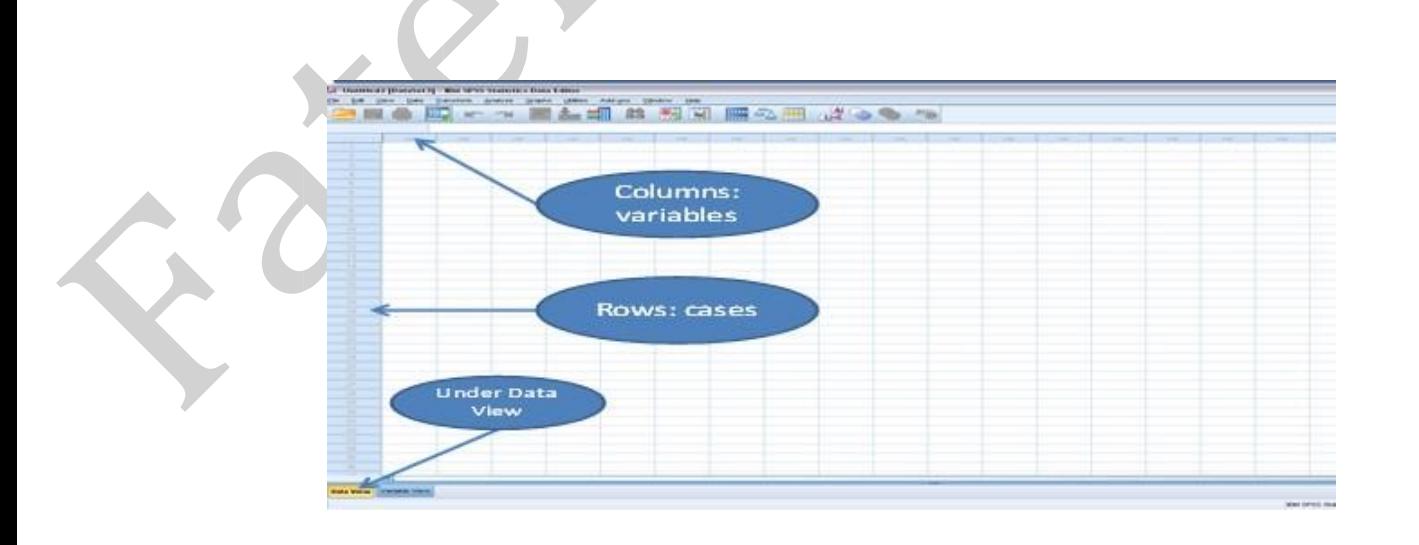

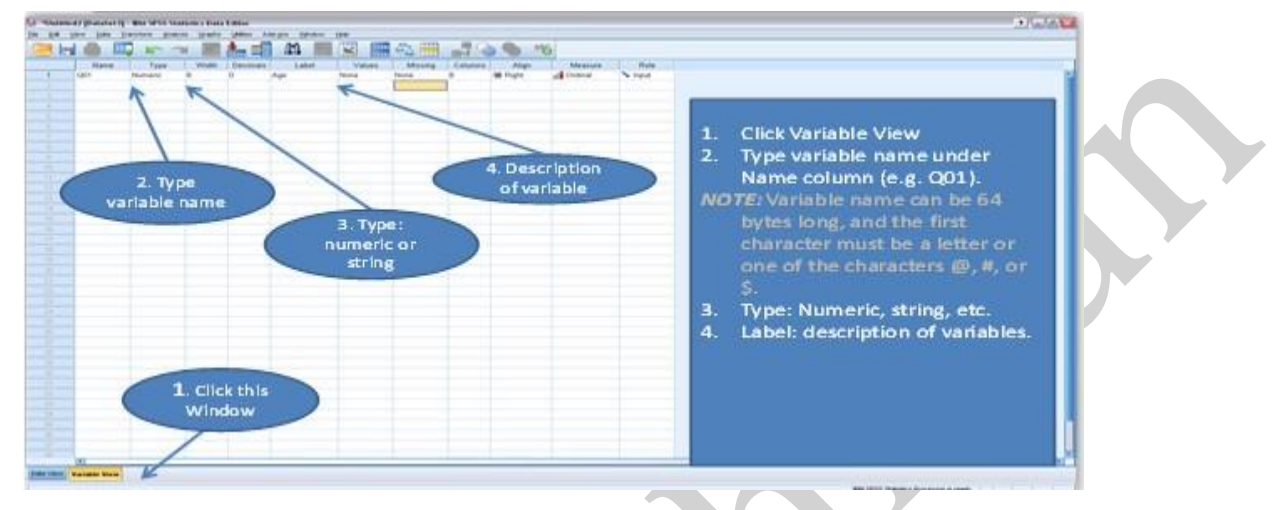

#### \*\*بوّ داخل كردني گوّراومكان (VARIABLE) ئهم شاشهيهي خوارموه دمكهينهوه

شاشەي دووەم: OUT PUT VIEWER (دەركردەكان): بريتيه لەو شاشەيەي كە ئەنجامەكانمان پيشان دەدات كە كردومانە لە

تحليلاتهكان

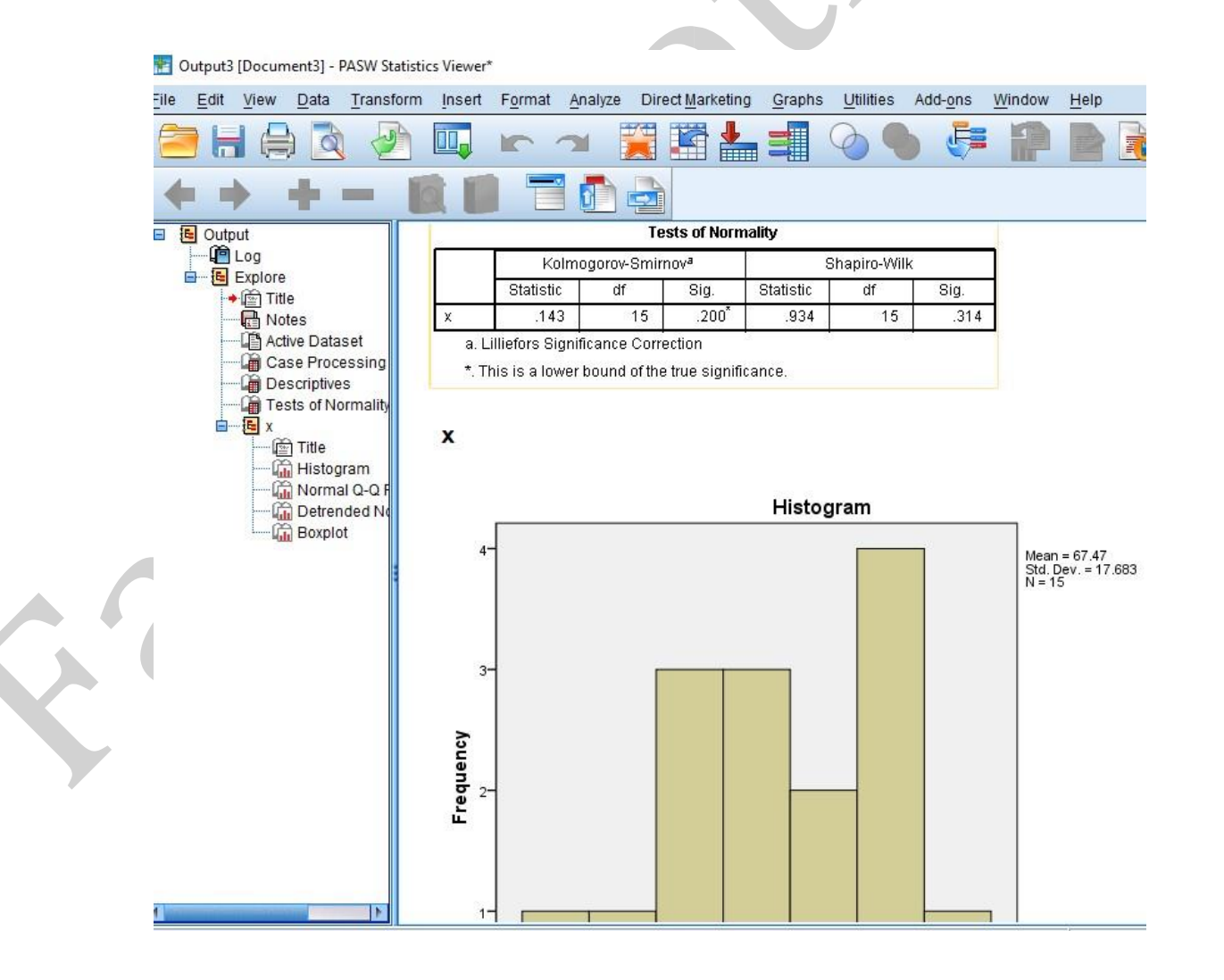

#### پێناسەكردنى گۆڕاوەكان

#### Name -1

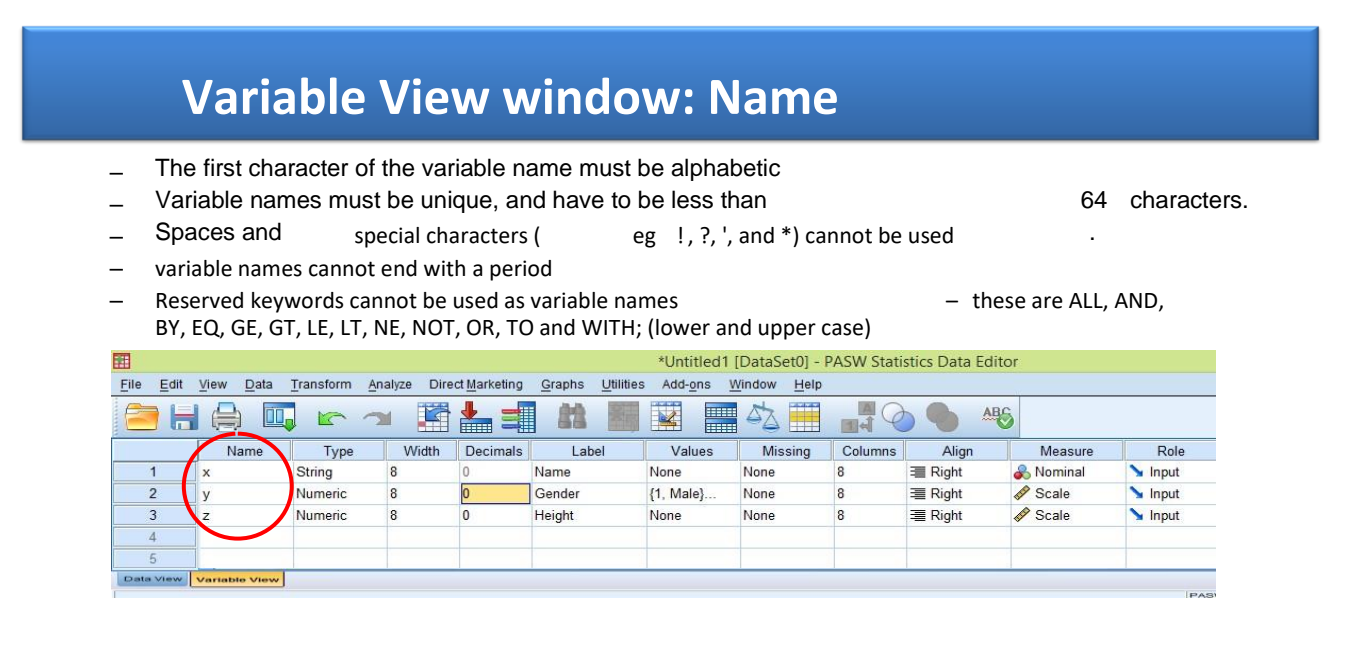

لەكاتى نووسينى ناو پێويسته ئەم مەرجانە لەبەر جاو بگرين

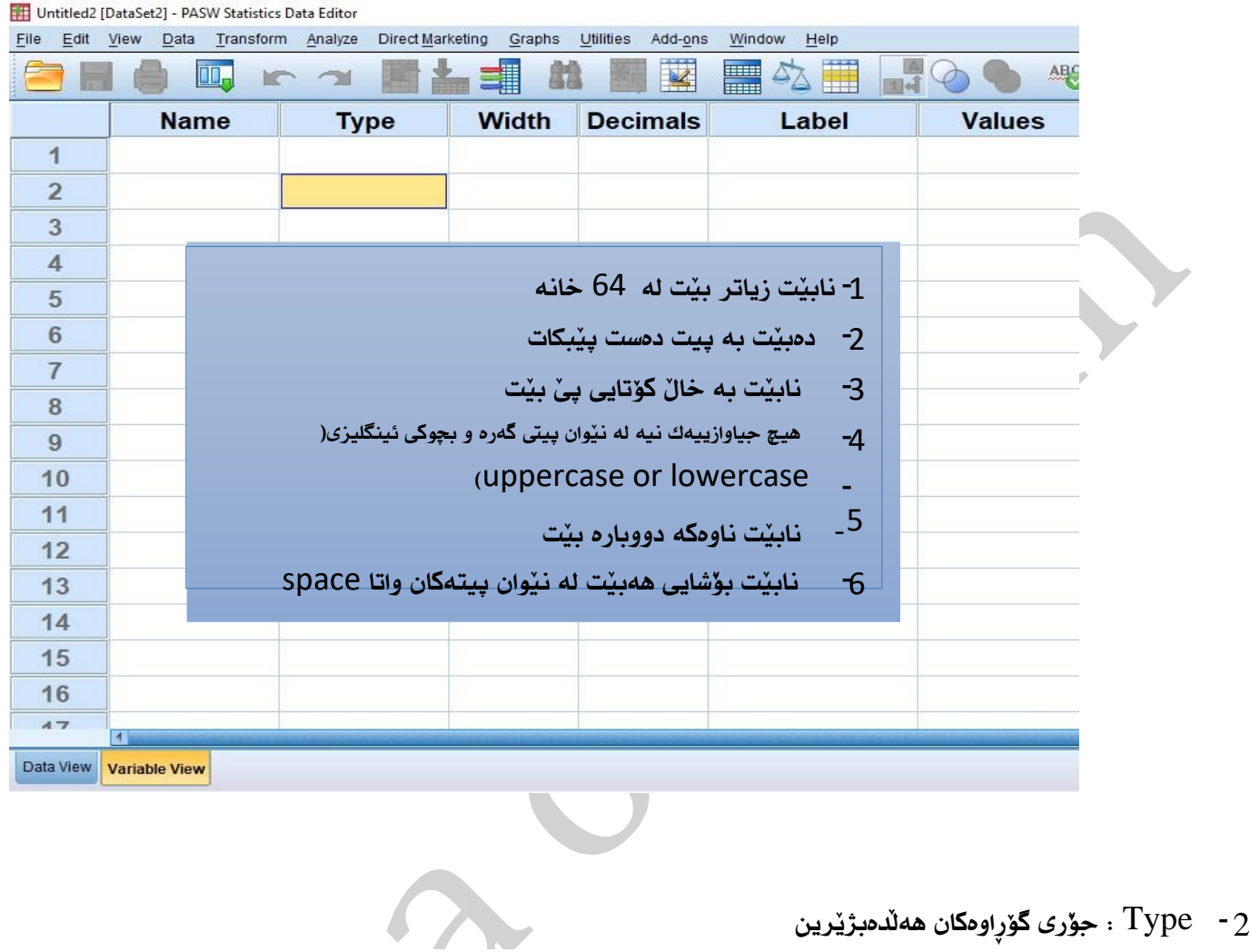

# **Variable View window: Type**

• The **Type** column is showing **Numeric** for all rows. This means that numeric

( number) values will be expected in the dataset relating to these variables.

– Click on the 'type' box. The two basic types of variables that you will use are This column enables you to specify the type of variable.

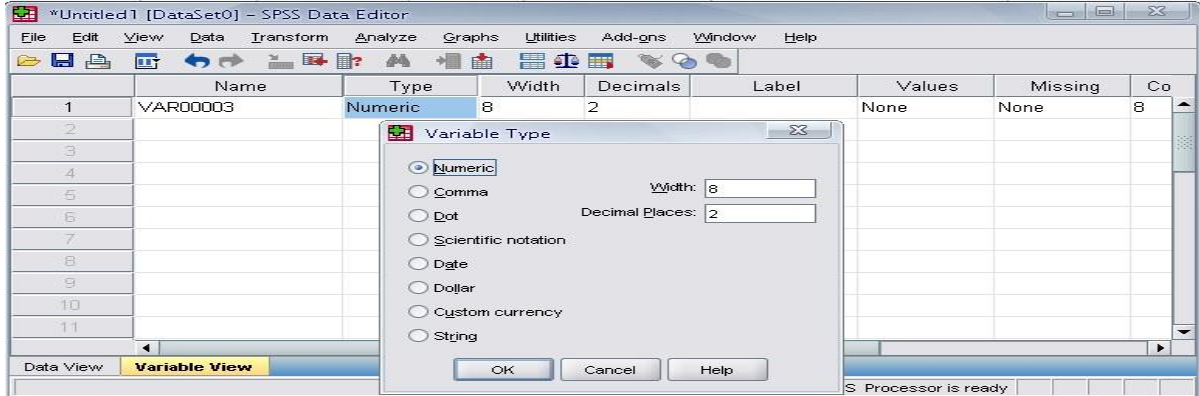

لهكاتي نووسيني جۆرى type جەندين جۆرمان هەيه وەك ئەمانەي خوارەوە

## **1- Numeric:**

واتا جۆرى گۆرٍاوەكە ژمارەيە

## **2- Comma**

گۆرِاوەكە ژمارەيە ھەر سىّ ژمارە بە فاريزە ليك جيا

### **3-DOT**

گۆرِاوەكه ژمارەيه هەر سيّ ژمارە به خالَيْك (.) ليك جيا

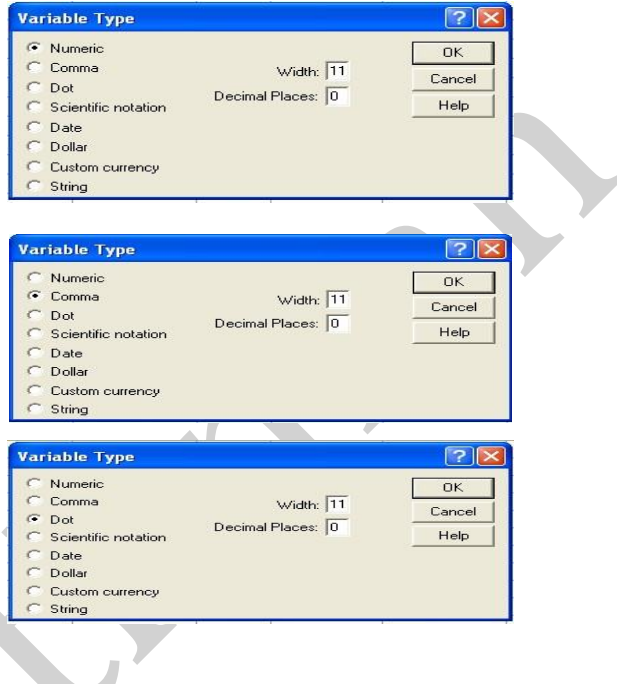

## **4-DATE**

بوٌ ئهو گؤرِاوانه بهكارديّت كه بمانهويّت ژمارهكه به شيَوهى

تاريخ و رِؤذ و سالَ بنوسني

**5- Dollar**

بةكارديَت بؤ بةكارهيَناني دؤالر

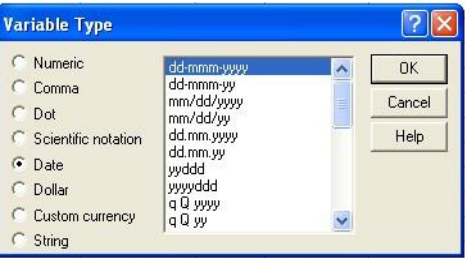

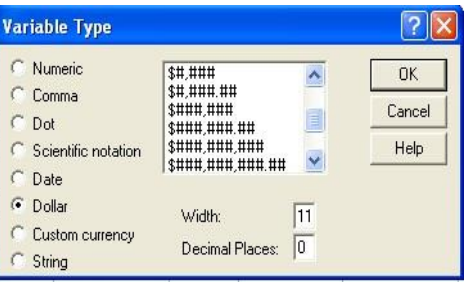

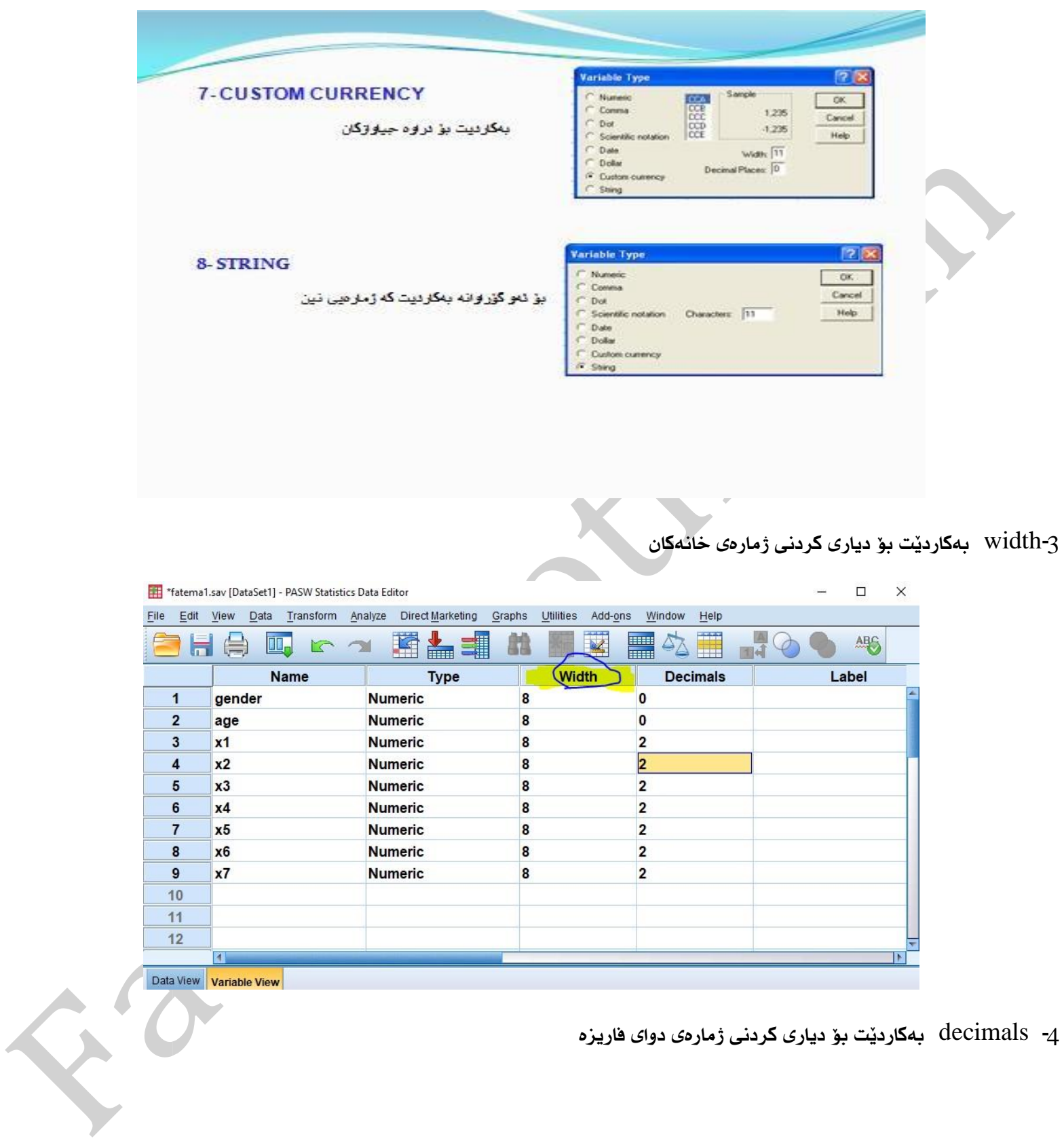

-4 decimals بةكارديَت بؤ دياري كردني ذمارةي دواي فاريزة

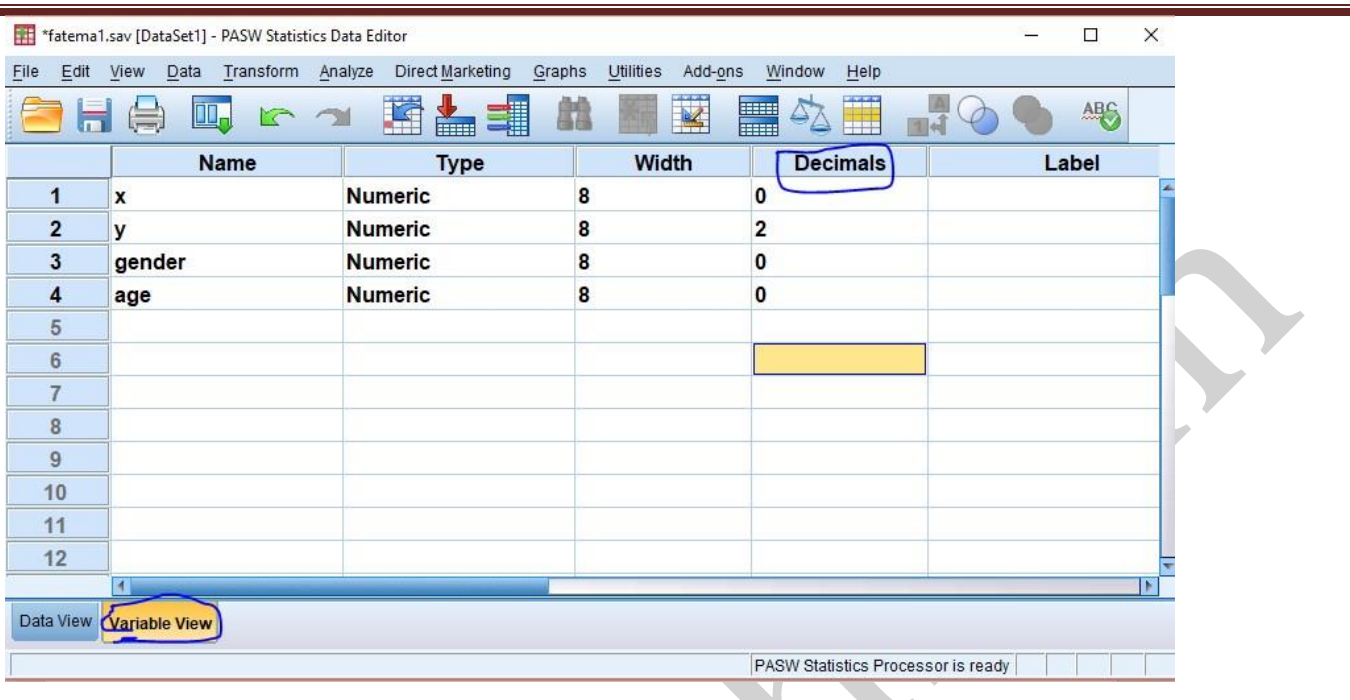

-5 بؤ نووسينى ناونيشان بؤ گۆرٍاومكان بهكارديّت دەتوانين 256 پيت بنووسين

- 1. You can specify the details of the variable
- 2. You can write characters with spaces up to 256 characters

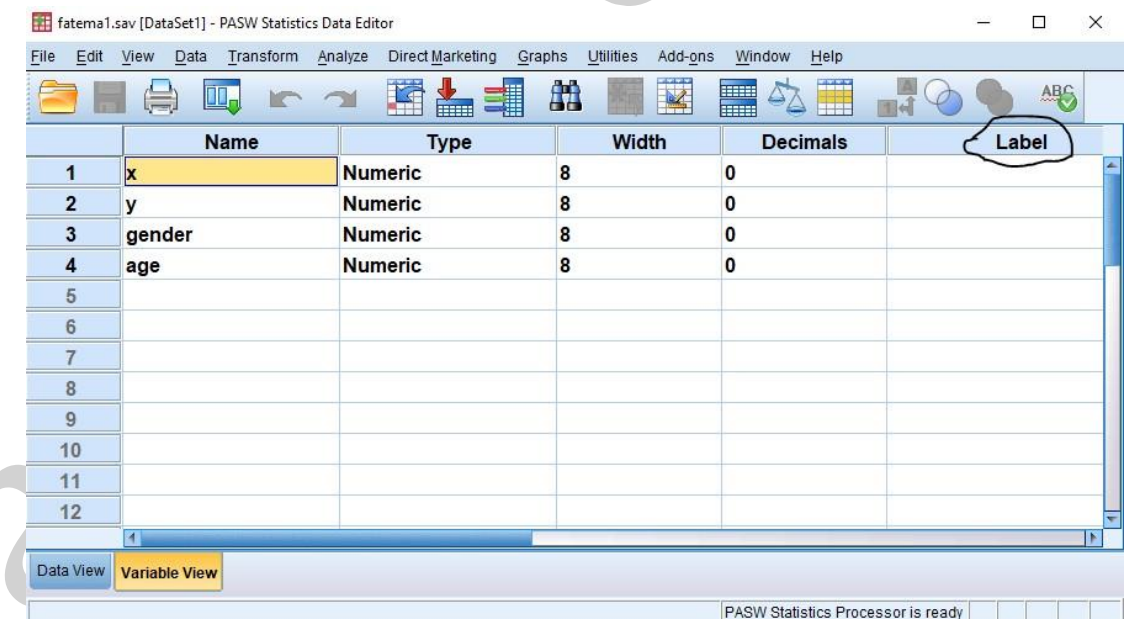

-6 value: يةكيَكة لة فةرمانة طرنطةكان بةكارديَت بؤ ثيَداني كؤد لة طؤرِاوي نووسني بؤ طؤرِاوي ذمارةيي.سوودي كؤد ئةمةية كة كات كهم دمكات ئاسان داتاكان داخل دمبيِّت و شيكردنهوهي ئاسانه

Click the cell in the values column as shown below For the value, and the label, you can put up to 60 characters.

• After defining the values click add and then click OK.

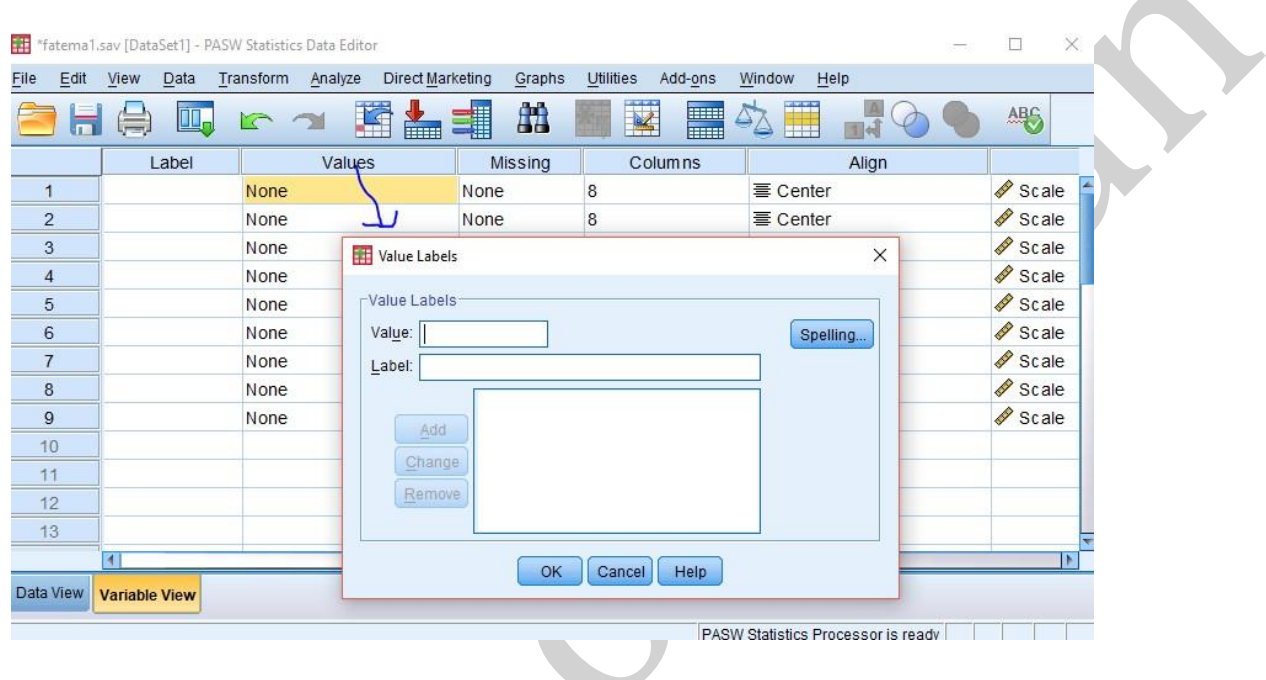

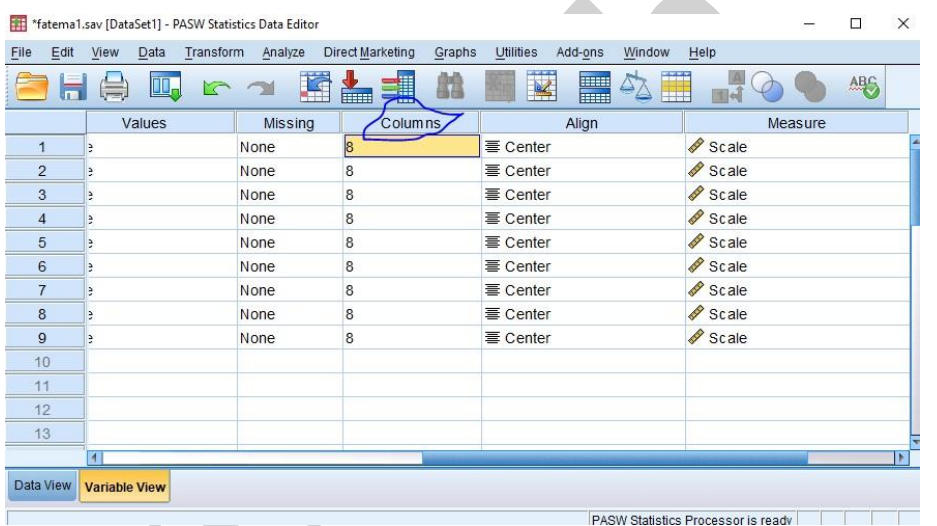

## -7 columns بةكارديَت بؤ دياري كردني دريَذي طؤرِاوةكة

-8 ليَره پيْمان دهلَيْت نووسين به ئاراستهى كامه لا ببات لاى رِاست يان ناوەرِاست يان جِهپ

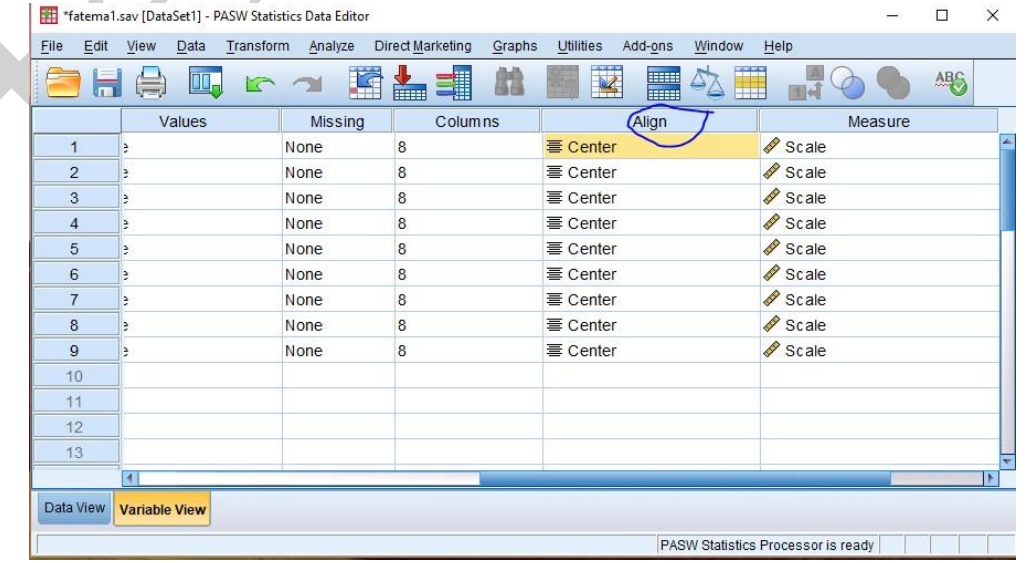

**|** P a g e

9 – measure: پێوان واتا گۆرِاوەكە بە چ پێوانه دەكەين وە سيَ جۆرمان هەيە (scale-nominal-ordinal)

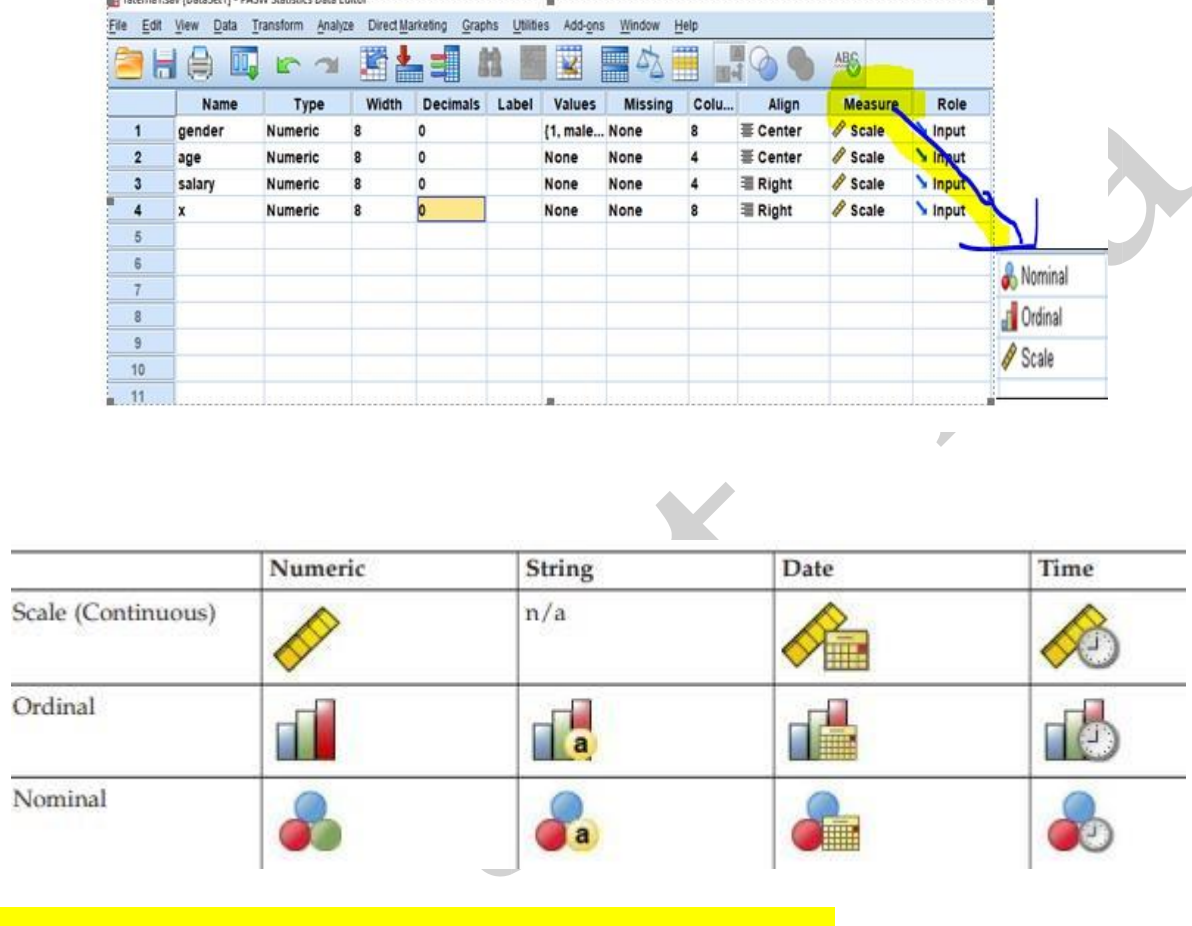

**|** P a g e

of cases of a particular variable. Also, it is useful to fine Weighted Mean.